## **JLR-4340** の設定方法

JLR-4340 でロールオーバーが発生した場合、現在の日時を初期設定することにより、正しい日 付を出力することができます。

センサーが接続されている表示器より設定してください。

#### 1)NWZ-4570 での初期設定手順

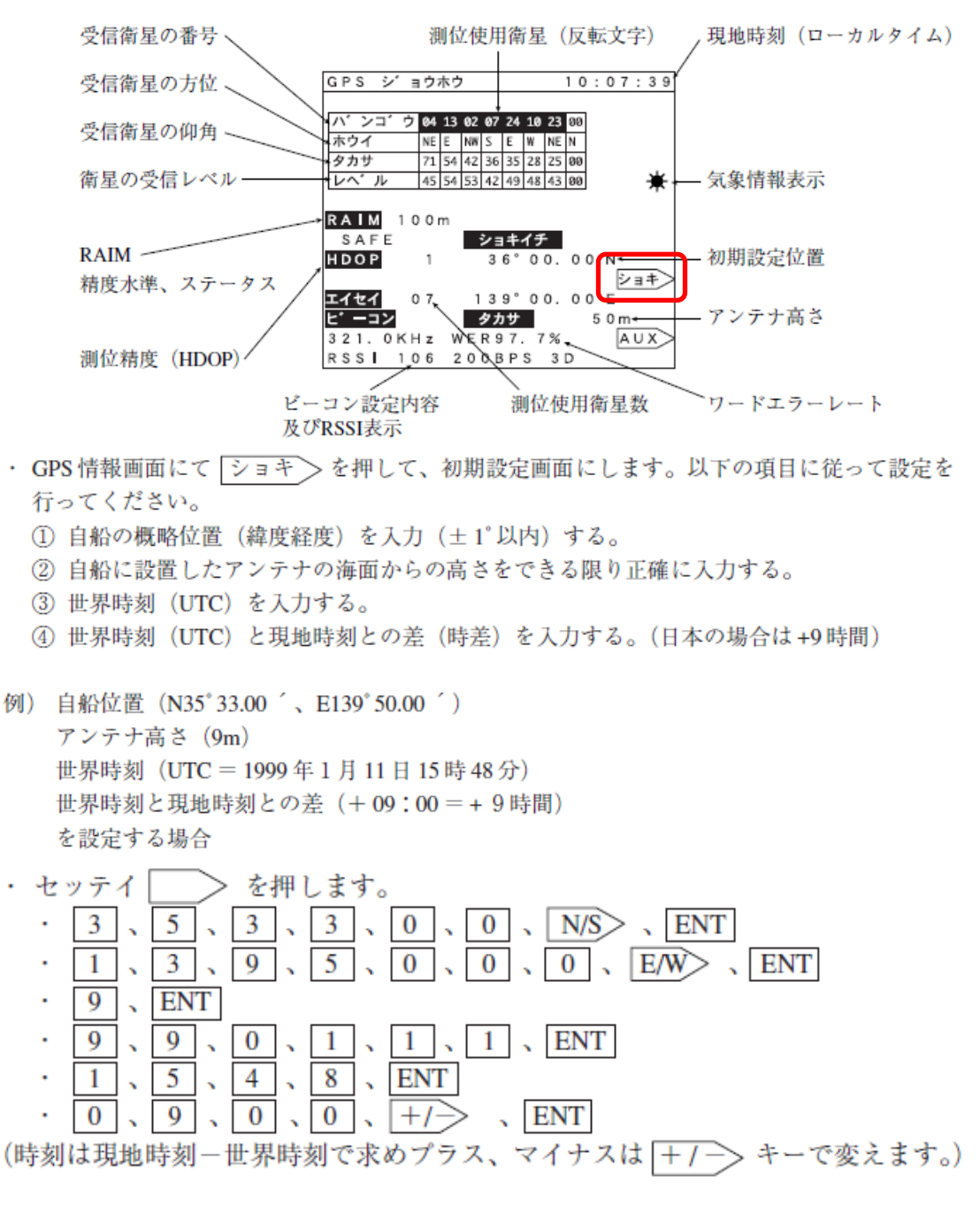

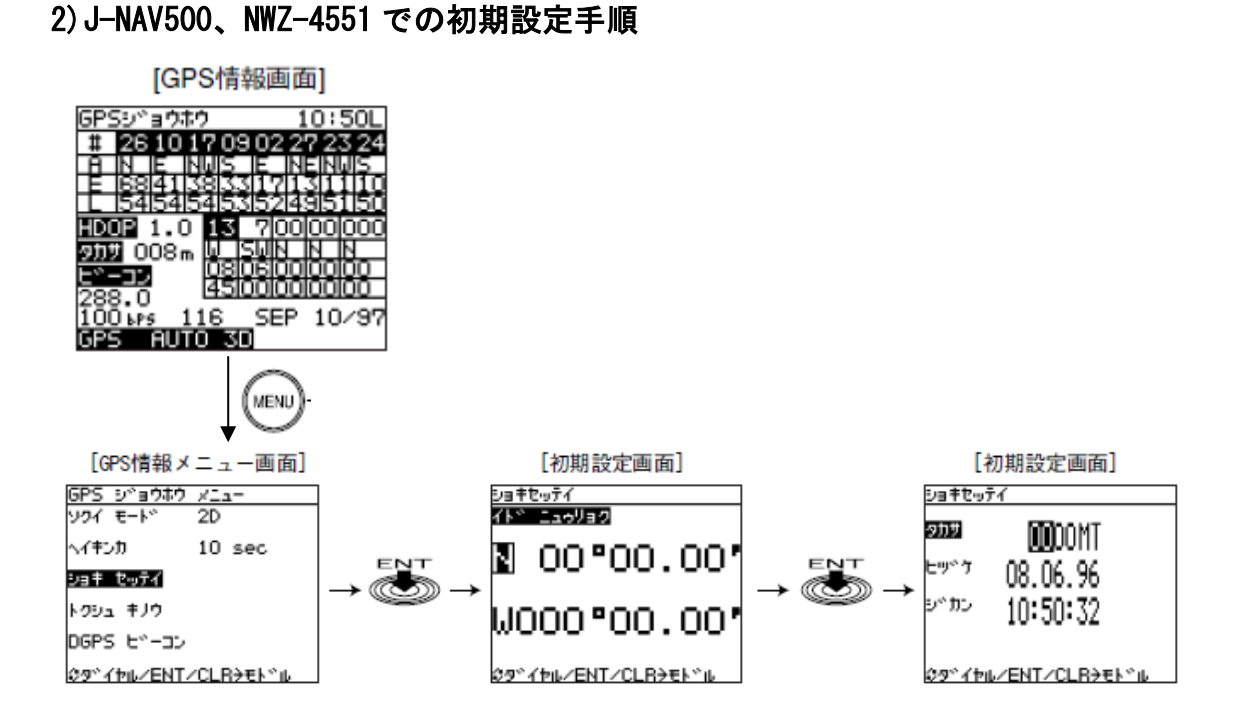

- (1) 「GPS 情報」画面で (MENU) を押します。 「GPS 情報メニュー」画面が表示されます。
- (2) ( ) を回して「ショキセッテイ」を選択し、 ENT を押します。 「初期設定」画面の「イド ニュウリョク| が反転表示されます。
- (3) 自船の位置をできるだけ正確に設定します。(1°以内の誤差範囲) 「タカサ」が反転表示されます。
- (4) 自船のアンテナ高さを設定します。 「ヒヅケ」が反転表示されます。
- (5) 現在時間 (LOCAL) (日付) を設定します。(月/日/年) 「ジカン」が反転表示されます。
- (6) 現在時間 (LOCAL) (時刻) を設定します。(時/分/秒)

### 3)NWZ-4740 での初期設定手順

1.  $\begin{pmatrix} 0 \\ \ast \end{pmatrix}$  を押しながら、 MENU を長押し (約3秒) すると、タイトルバー左上に「 | 示され、装備設定モードになります。

2. MENU CV- CURS を順に押し、GPS初期設定画面を表示します。

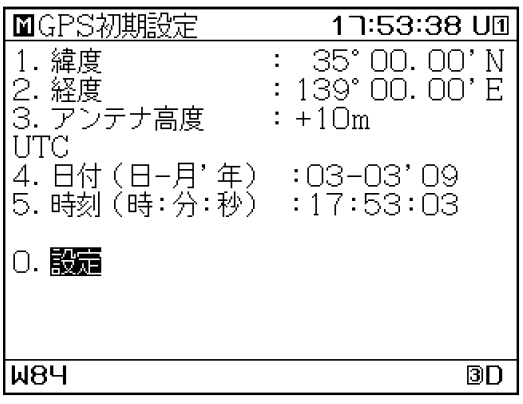

# 3. 各値をテンキーで入力して ENT を押します。

- (1)緯度:自船のおおよその緯度を入力します。
- (2)経度:自船のおおよその経度を入力します。
- (3)アンテナ高度:受信機の喫水からの高さを入力します。
- (4)日付:現在の日付を UTC で入力します。
- (5)時刻:現在の時刻を UTC で入力します。

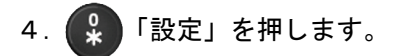

### 4)NWZ-4610 での初期設定手順

- 1. 国 を押してメインメニューを表示します (通常モード)。
- 2. 0 と 国 を3秒間長押しします。

 メンテナンスメニューに切り替わります(メンテナンスモード)。 メンテナンスモードへ切り替わると、画面下に[M]アイコンが表示されます。

3. で「センサーセッテイ」「GPS ショキセッテイ」を選択します。

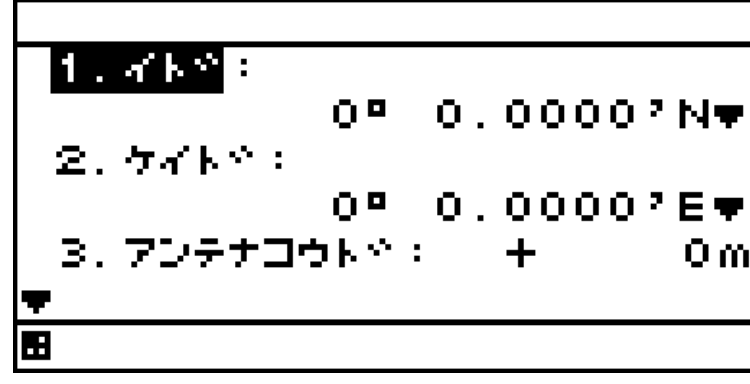

- 4. 設定する項目を で選択し、各値を入力して ENT を押します。
- (1)緯度:自船のおおよその緯度を入力します。
- (2)経度:自船のおおよその経度を入力します。
- (3)アンテナ高度:受信機の喫水からのおおよその高さを入力します。
- (4)日付:現在の日付を UTC で入力します。
- (5)時刻:現在の時刻を UTC で入力します。
- 5. で「ソウシン」を選択し、 ENT を押します。